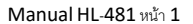

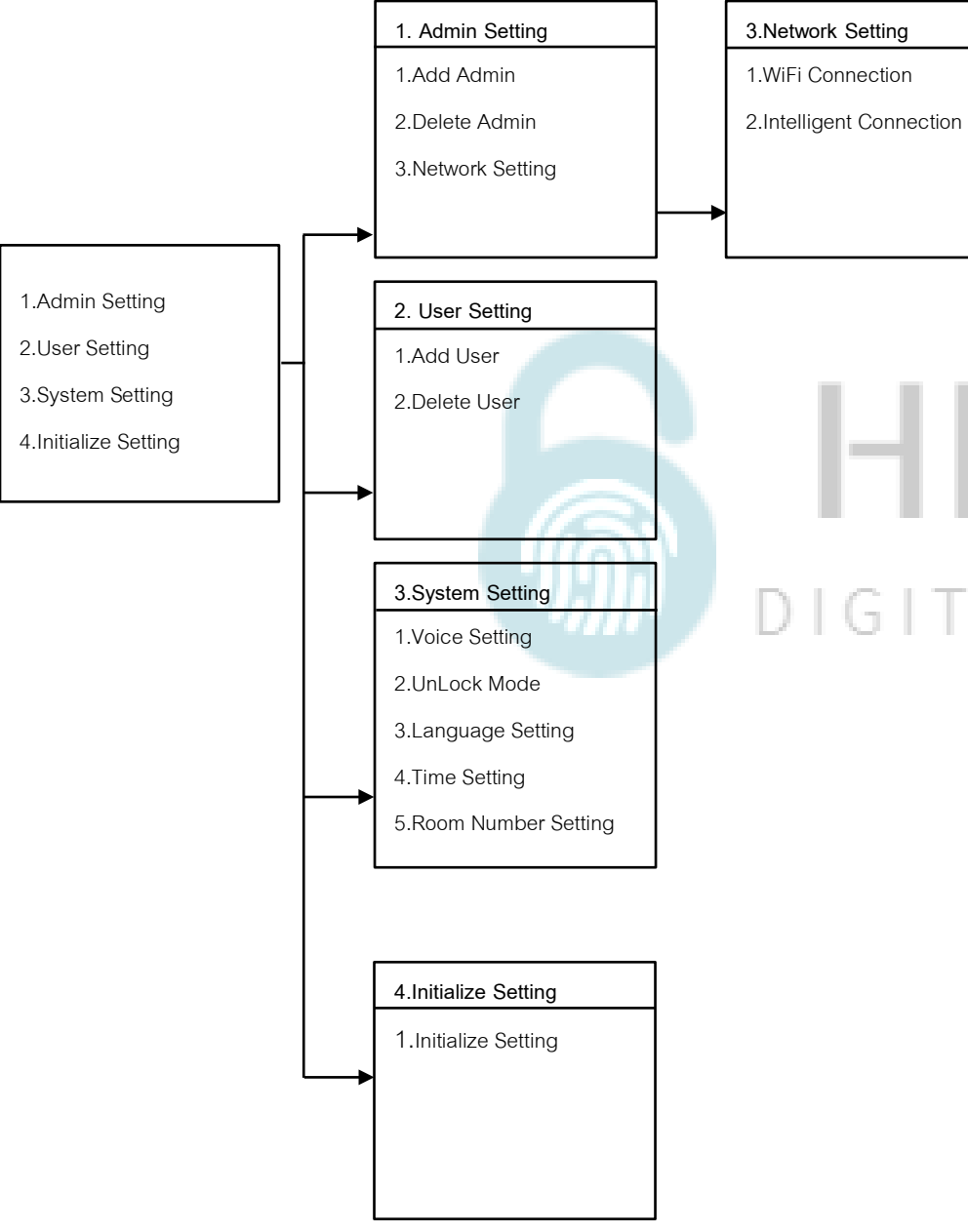

## HILOCK DIGITAL DOOR LOCK

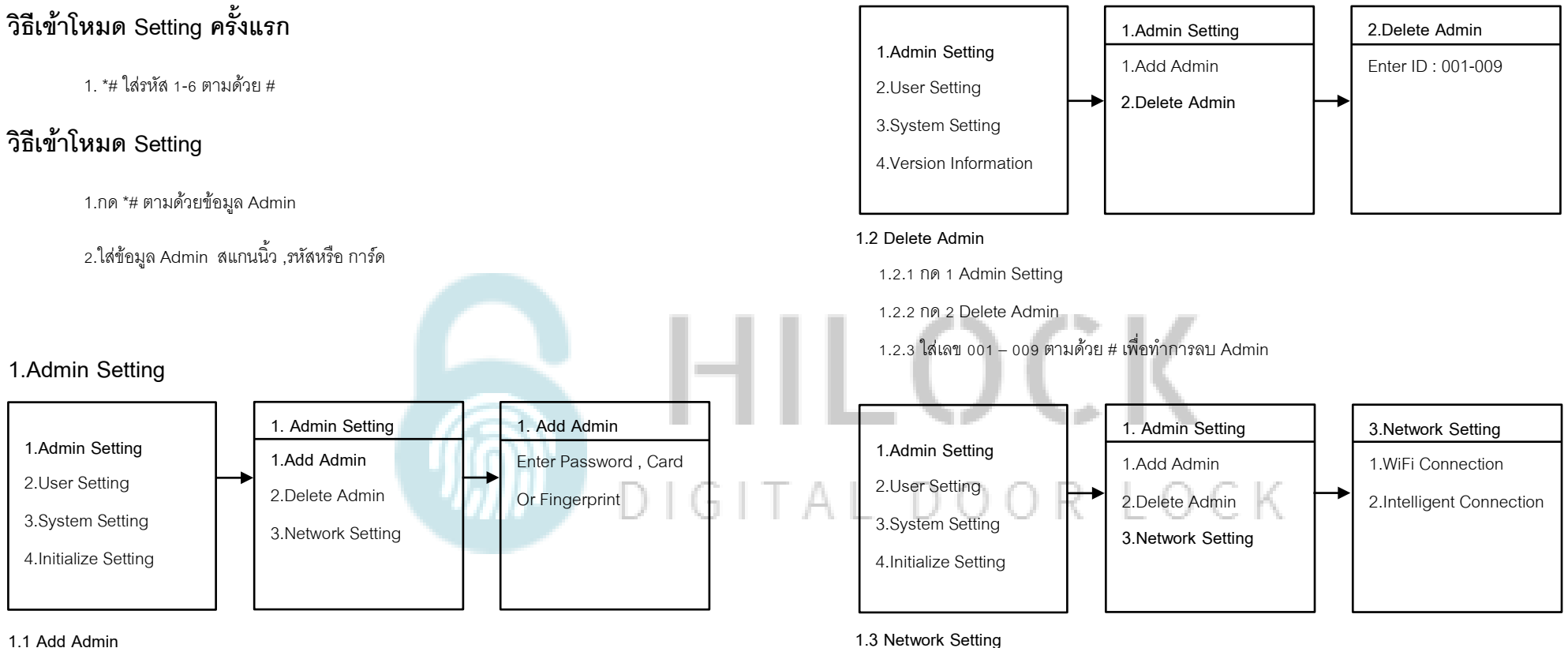

- 1.1.1 กด 1 Admin Setting
- 1.1.2 กด 1 Add Admin
- 1.1.3 เพิ่ม ลายนิ้วมือ , รหัส , การ์ด
	- \*\*\*ใส่ได้ต่อเนื่อง จนกว่าจะกด \* เพื่อกลับไปเมนูก่อนหน้า
- - 1.3.1 กด 1 Admin Setting
	- 1.3.2 กด 3 Network Setting
- 1.3.3 กด 1 WiFi Connection หรือ กด 2 Intelligent Connection

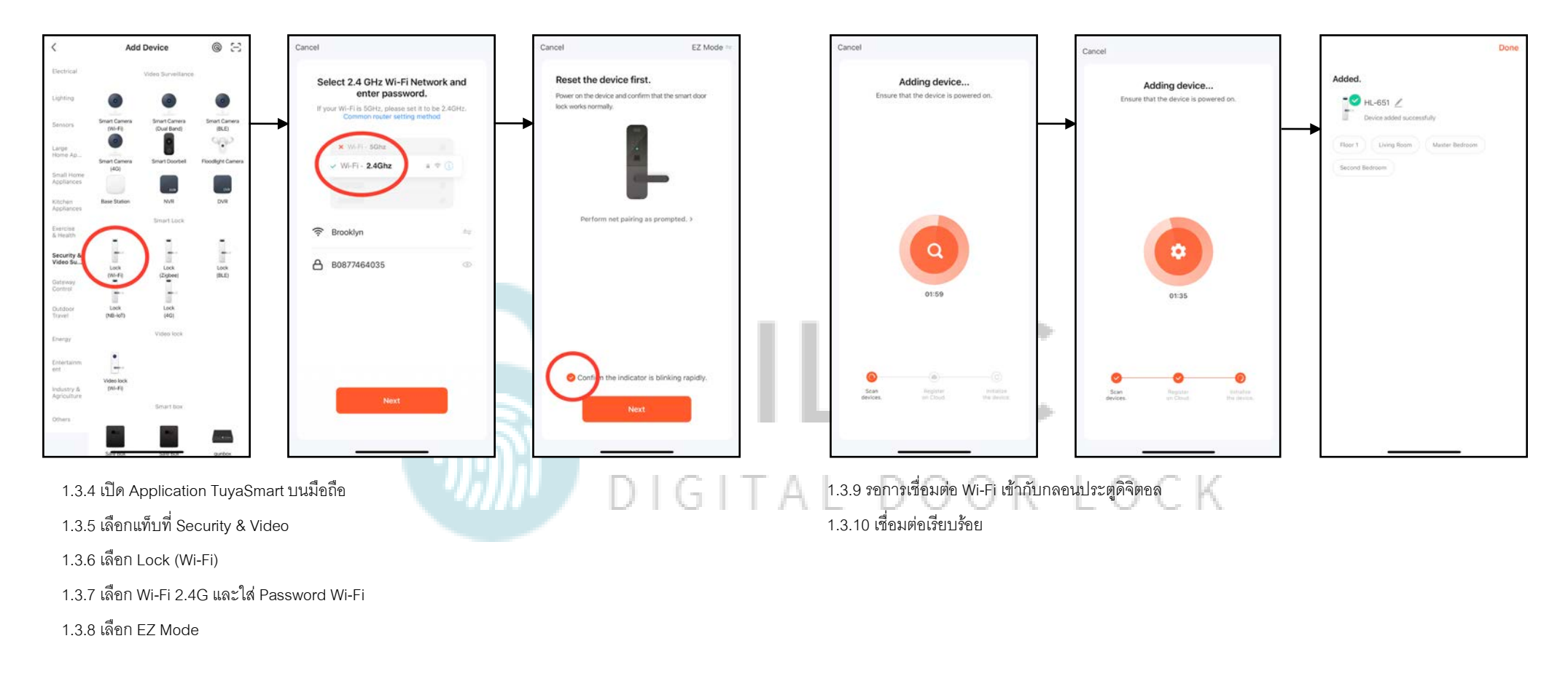

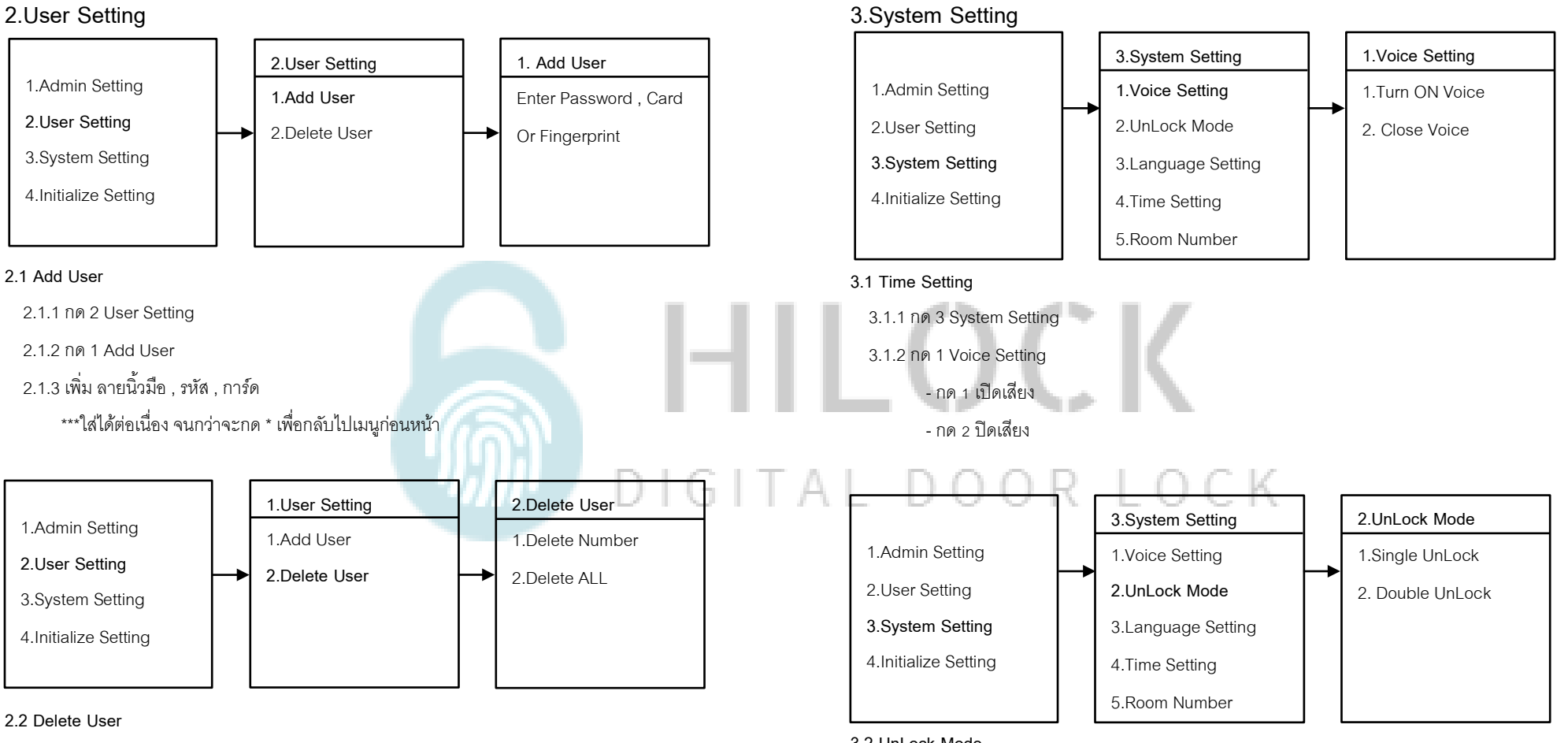

2.2.1 กด 1 User Setting

2.2.2 กด 2 Delete User

- กด 1 Delete Number ใส่เลขเริ่มต้น 010 ตามด้วย # เพื่อทําการลบ User

- กด 2 Delete ALL User ทําการลบ User ทั้งหมด

## **3.2 UnLock Mode**

3.2.1 กด 3 System Setting

3.2.2 กด 2 Unlock Mode

- กด 1 Single Mode ใช้การปลดล็อค 1 วิธี

- กด 2 Double Mode ใช้การปลดล็อค 2 วิธี

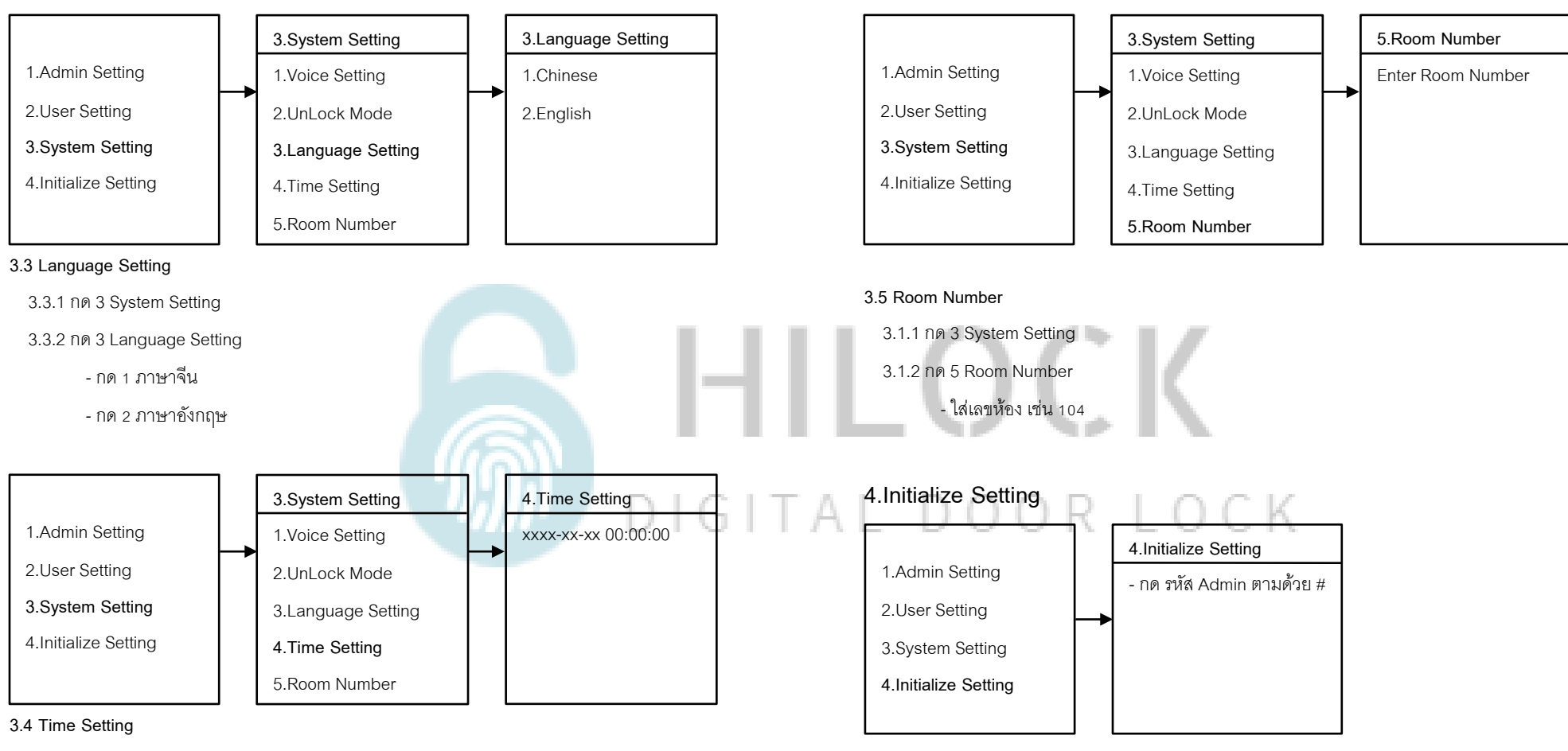

3.4.1 กด 3 System Setting

3.4.2 กด 4 Time Setting

3.4.3 กรอบ วัน เดือน ปี และ เวลา

**4 Initialize Setting**

4.1 กด 4 Initialize Setting

4.2 ใส่รหัส Admin ตามด้วย # เป็นการเริ่มต้นค่าโรงงาน

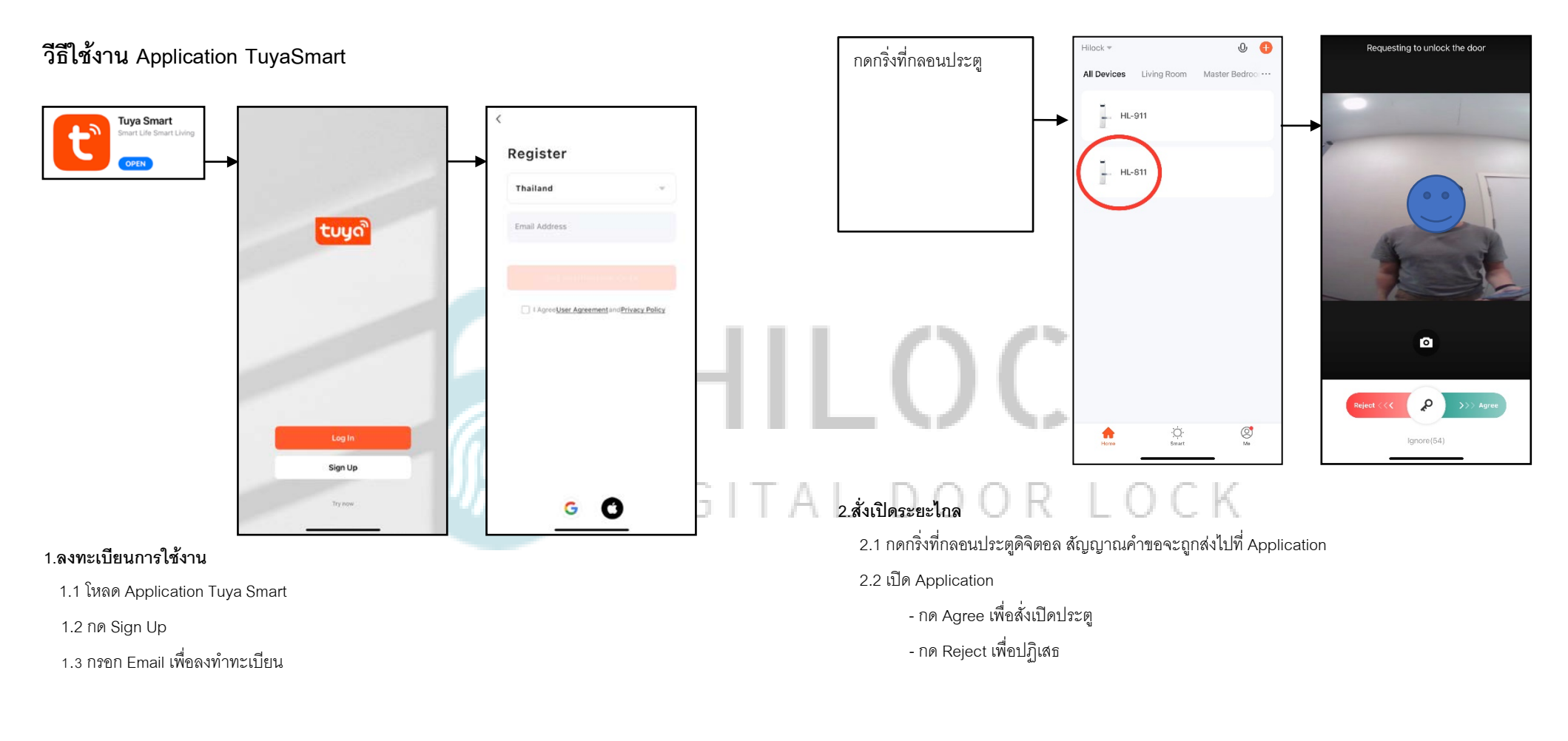

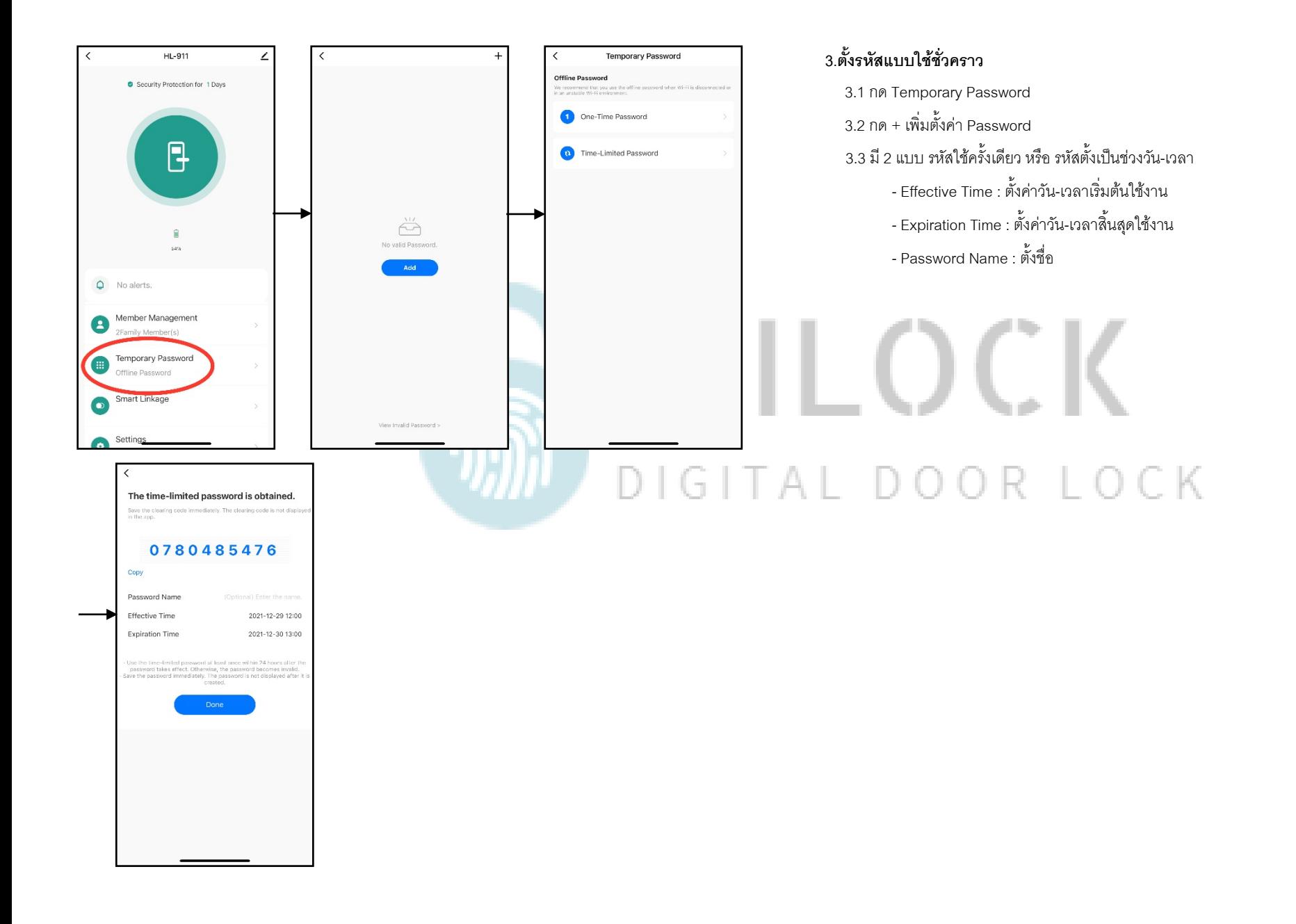

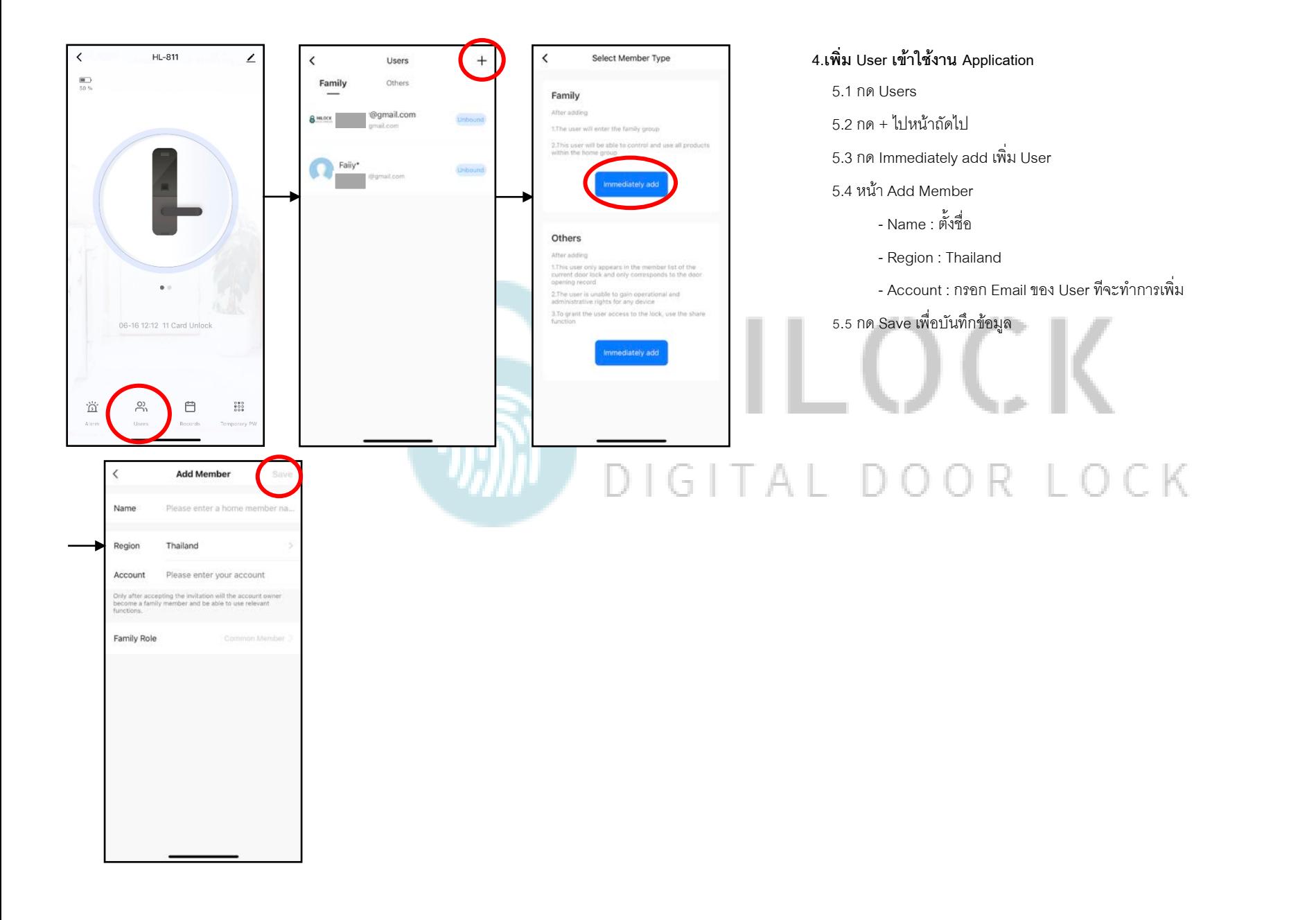